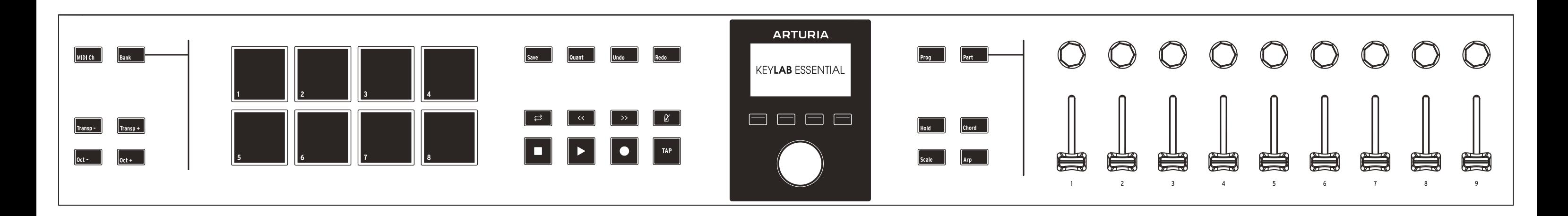

# **\_MIDI Channel**

Change MIDI Ch Shift button + a key

#### **\_Pad banks** Toggle bank A & B Bank Button

#### **\_Transposition**

#### Octaves Oct-/Oct+ buttons Semitones Transp-/Transp+ buttons You can transpose both octave AND semitones at the same time  $Reset$  Both Oct- and Oct+  $\angle$ Transp- and Transp+

Finger drumming Pad#1 to #8 MIDI channel, Pad color or MIDI CCs can be changed in the MIDI Control Center

Buttons  $#1$  to  $#4$  Buttons below the display Actions depend on the Program or Menu

Hold On/Off Hold button Holds the notes you play

#### **\_Pads**

# Create a chord Chord button + up to 16 keys Play/transpose chord Any key when Chord is On Chord menu Long-press Chord button Exit Chord Menu Back button (Display button #1)

### **\_Display buttons**

#### **\_Hold**

### **\_Chord**

Chord On/Off Chord button

Cycle through programs Prog button Program Shortcut Prog button + a pad You can manage User programs in the MIDI Control Center

# **\_Scale**

Scale On/Off Scale button Scale Menu Long-press Scale button Root Note and Scale Type Display button #3 and #4 Exit Scale Menu Back button (Display button #1)

#### Set the split point Part button + a key By default, the keyboard is in "Single Part" mode, corresponding to Part 1

#### **\_Arpeggiator**

Arp On/Off Arp button Arp Menu and the Long-press Arp button Parameters Pages Display button #3 and #4 Exit Arp Menu Back button (Display button #1) Remove the split point  $P$  Part button  $+$  the same key If you don't remember the split point, just double-press any key while holding the Part button

Part Menu Long-press Part button Change the boundaries of each part Part Settings Display button #2 and #3

#### **\_Hold, Chord, Scale and Arp**

You can combine several or all of these features for a great musical result

When using the "Part" feature, Hold, Chord and Arp are only for part 1

**\_Programs**

#### **\_Commands**

Save Quant Undo Redo Save, Undo, and Redo are available in both DAW and Arturia Programs

#### **\_Transport control**

Loop Rewind Forward Metronome Stop Play Record Tap Control your DAW

**\_Parts (General)**

 in Part menu Edit the MIDI Ch and Octave of each part

Exit Part Menu Back button (Display button #1)

### **\_Parts (Analog Lab V Program)**

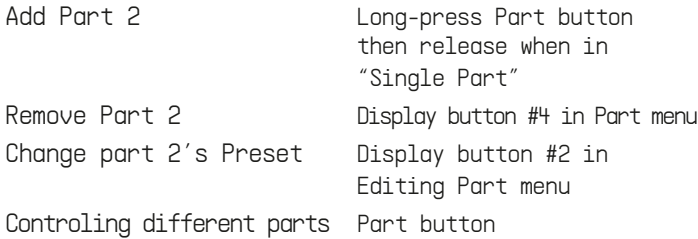

When in "Multi", Cycles through Master, Part 1, and Part 2

### **\_Parts (Other Programs)**

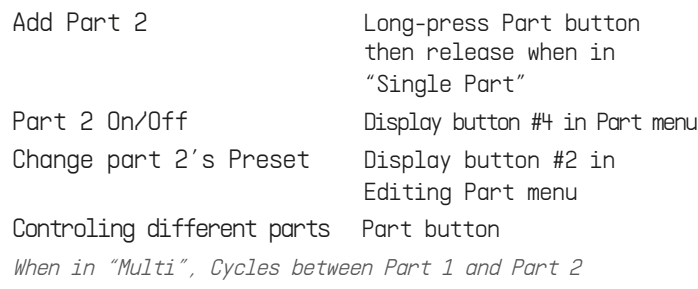

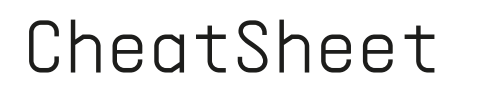

#### **\_Analog Lab V & Arturia softwares**

Browse presets Turn main encoder or

# Select a preset entitled Press main encoder

use Display button #3

and #4 button

Like/Unlike a preset Display button #2 Tweak a preset Encoders and sliders Browse types Display button #1 Having trouble connecting your KeyLab Essential? Check our online tutorials

#### **\_Ableton Live - Session view**

Browse scenes Turn main encoder Launch scene Press main encoder Browse Tracks **Display button #3 and #4** Arm track Display button #2 Pad Mode Bank A = clips of the selected scene, Bank  $B = finger$  drumming Having trouble controlling Ableton Live? Using another DAW? Check our online tutorials

## **\_Back panel**

MIDI Out Connect a MIDI DIN cable Control external gear Control Connect a pedal Can be set as sustain, expression, or footswitch in MIDI Control Center USB-C Connect the USB-C cable To a computer, a power source, or external gear.

# CheatSheet | KeyLab Essential